**AutoCAD Crack Full Product Key**

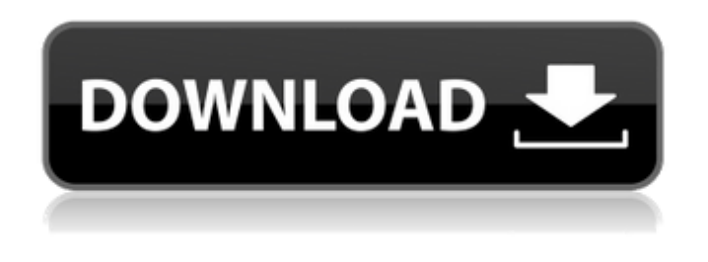

**AutoCAD Free Download [Mac/Win]**

Autodesk acquired the application in April 2005, although the term "AutoCAD" can still be used to describe the current version of the application. AutoCAD has also been ported to operating systems other than Windows such as macOS and Unix (including Linux). From a small niche product, AutoCAD has since become a staple of the architectural, construction, civil engineering, and mechanical design industries. It is one of the most popular desktop applications in the world, with over 130 million licenses in use as of December 2019.

Key Takeaways AutoCAD is a computer-aided design (CAD) application that can work on desktop computers and mobile devices. It can design for industry professionals. It can also work on a wide variety of operating systems. AutoCAD offers 3D modeling functionality, 2D drafting, and other features. It is developed and marketed by Autodesk. It comes in several editions. History of AutoCAD AutoCAD was first released in December 1982, and it has undergone many upgrades over the years. AutoCAD's commercial support has been available since 1985. AutoCAD's first major version was released in February 1986. Version 1.0 included graphics capabilities and multi-user capabilities, with the first multitasking option in AutoCAD. With each release of AutoCAD, the software has been ported to work on new operating systems. Its first port was to Microsoft Windows 3.1 in 1987, and version 3.1 was the first version available on a Macintosh. It then

became the first version of AutoCAD available for the IBM PC/XT personal computer in 1988.

The first release of AutoCAD for the Intelbased PC was for Windows 95 in 1992. Today,

AutoCAD has been ported to most major operating systems including Linux, Windows 7,

Windows 10, macOS, iOS, and Android. Its history of adoption is driven by the fact that the application has been a cross-platform program since the first release. AutoCAD Video Course Free Now On Amazon! Features of AutoCAD AutoCAD is not just a desktop application; it also works on mobile devices and web interfaces. It can work on tablet computers and smartphones as well as on PCs. AutoCAD, as with most CAD software,

**AutoCAD Crack+ Free For Windows 2022**

See also List of CAD Software Comparison of CAD editors Vectorworks References External

links AutoCAD 2022 Crack on Autodesk Developer Network Category:AutoCAD Category:Computer-aided design software Category:Computer-aided design software for Windows Category:Computer-aided design software for Linux Category:1996 software Category:Dynamically typed programming languagesQ: What exactly did Lord Voldemort kill? What exactly did Lord Voldemort kill? Was there a specific reason or did he just kill a random person at that time? What did he kill that was so great that he was hunted by the Ministry? A: There are several things that Voldemort killed, and some of them have particular significance in his development. First: Tom Riddle was born on October 31, 1971. At this time, the most famous wizard in Britain was not Harry Potter. It was Salazar Slytherin. He was also born on 31 October, and he was not the first child of his parents, but the fourth. -- Wikipedia - Tom Riddle When Tom Riddle was

born, Voldemort was attending Hogwarts for the first time. The first time Slytherin and Hufflepuff were united. By all accounts, the two houses had always been allies, and the fact that Slytherin broke ranks and joined Hufflepuff was deeply symbolic of how they were changing the public's perception of Hogwarts in Britain at that time. The Houses of the Magical Congress are still symbolic of the two main factions within the Wizarding World. Second: The Killing Curse was introduced to the wizarding world during Harry Potter and the Chamber of Secrets (1998). It was the first time it was used and therefore it was highly significant. While the Killing Curse was not taught to any student at Hogwarts until the seventh book, Tom Riddle was. When a student is learning a magical skill, you would expect it to be taught slowly, and with various instances of trial and error. This would mean that Tom Riddle could not have been taught the skill of "Unforgivable Curses"

during his years at Hogwarts. However, because Voldemort developed the Killing Curse before he attended Hogwarts, it means he was capable of the skill before that time. As such, he was able to kill his victims before he started attending Hogwarts. It is unclear if the Killing Curse was taught at Hogwarts during the a1d647c40b

Click on "Open". Choose an application from the opened list, in this case: "Acad.exe" Click on "OK" Click on "Open". Then you'll be prompted to enter your license. Enter the license key. Find it in the "Autodesk" app window. In the list of app components you'll see "Autodesk AcceR" and the license key. If this is your first time using the license key it will be different from the one that you entered when you first installed the software. You have to make sure that you save it somewhere because it is needed in the installation procedure. Q: Remove class to entire contents of HTML Element I have a series of divs in a row that contain a few pictures each. I have a button that on click, it will add a class to the first div and then display images in that div. I want to remove that class from the div if it already has it and just display the images in that

```
div. Here is what I have so far, but I can't get it
to work. $('.id').toggleClass('item');
$('#myButton').on('click', function () {
$('.id').first().toggleClass('item'); }); A: .first()
doesn't take an argument, if you want the first
element from.id, you can use.eq(0)
$('.id').eq(0).toggleClass('item'); If you want to
use first(), you need to put the statement inside
an anonymous function and then it can't find
first() $('#myButton').on('click', function () {
\{('.id').eq(0).toggleClass('item'); \}); ). Let n =
15 + w. Solve -n = -3 * i - 8 for i. -2 Let m = 39 -22. Let d = m - 15. Suppose -3*q + 16 = -2*p,
-2<sup>*</sup>q + 2<sup>*</sup>p + d = -3<sup>*</sup>p. Solve q<sup>*</sup>o = -o for o. 0
Suppose 0 = -3 * i - i. Suppose -4 * o + 2 * o = i.
Suppose -5 * b + 17 = 2 * p, 5
```
**What's New in the AutoCAD?**

View video Working with shared drawings: Set up a "live" team drawing, collaborate with team

## members on any drawing – share views, edit, annotate and discuss changes to the shared drawing. (video: 2:43 min.) View video AutoCAD for product design: Draw and manipulate your designs directly within 3D, without the need to switch between 2D and 3D drawing views. Edit, annotate and discuss changes to your design from any angle, and view your design from every possible angle. (video: 3:33 min.) View video AutoCAD 2D commands: Use direct commands for editing and annotating 2D drawings, like using the text tool to resize or annotate a shape in a 2D view. (video: 1:35 min.) View video AutoCAD 3D commands: Edit, annotate and discuss changes to your design from any angle, like using the text tool to resize or annotate a shape in a 3D view. (video: 2:11 min.) View video Dynamic Plotting: Configure how your drawings should be displayed on the plotter. Drag and drop positions on the paper, and use anchors and

## offset marks to add extra detail to your plot. (video: 3:23 min.) View video User-defined functions: Create a custom script for your drawing. You can share this script with other users, or keep it private if it's only for your use. (video: 2:23 min.) View video Drawing/Layout View: Change the default views for a drawing or layout view, like the top or bottom view. (video: 2:11 min.) View video Large view and viewport: Have a large drawing viewport to view large drawings or lots of drawing elements at once. Enable this feature, or have it automatically show the next zoom view. (video: 2:24 min.) View video Configurable annotation style: Add and configure annotation styles that are flexible and editable. Use annotations as an indicator, for team reviews, or for design communication. (video: 2:22 min.) View video Layers: Add and organize layers to organize and group your elements, like drawing views or simple drawing or 3

Supported OS: Windows 7 and later 1. Download the VHue app from the Windows Store and run it 2. If the app has been installed already: - Go to the VHue app settings (top left) - Click on "Status" - Check if "Version: v6.0.7" is displayed If the app is not yet installed on your system: - Launch the VHue app by doubleclicking the VHue logo -